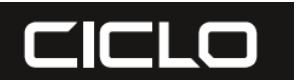

# **Návod na obsluhu HAC 1.2 a HAC 1.2+**

#### **Obsah návodu:**

1. Predslov 2. Prvé kroky 2.1. Montáž 2.2. Pred spustením 2.2.1. Montáž batérie 2.2.2. Update softvéru 2.2.3. Spárovanie so senzormi 2.2.4. Nastavenie obvodu kolesa 2.2.5. Vyrazte na jazdu 3. Fungovanie 4. Menu 4.1. Štart 4.2. Krátke menu 4.2.1. Profily 4.2.2. Senzory 4.2.3. Nadmorská výška 4.2.3.1. Aktuálna nadmorská výška 4.2.3.2. Domovská nadmorská výška 4.2.4. Spárovanie s mobilným telefónom 4.3. História – záznamy 4.4. Nastavenia 4.4.1. Hlavné nastavenia 4.4.1.1. Jazyk 4.4.1.2. Jednotky merania 4.4.1.3. Interval 4.4.1.4. Displej 4.4.1.4.1. Kontrast 4.4.1.4.2. Manažér svetla 4.4.1.5. Hmotnosť

#### **OBSAH BALENIA:**

- 1. HAC 1.2 cyklo merač
- 2. Konzolový držiak prístroja
- 3. Adaptér na upevnenie prístroja
- 4. Držiak na riadidlá/predstavec
- 5. Senzor merania rýchlosti

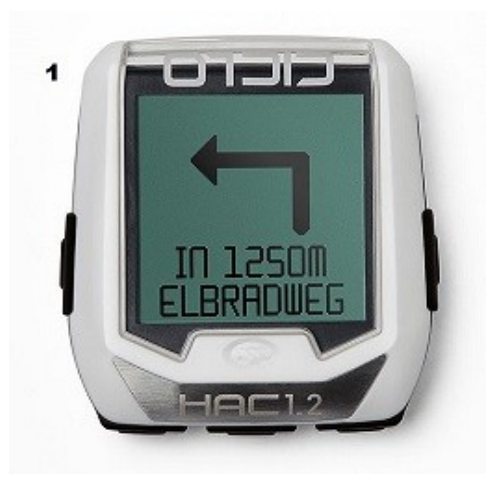

- 4.4.1.6. Zvuky 4.4.1.7. Dátum 4.4.1.8. Čas 4.4.2. Profily 4.4.2.1. Meno 4.4.2.2. Obvod kolesa 4.4.2.3. Hmotnosť bicykla 4.4.2.4. Zóny 4.4.3. Displej 4.4.4. Zariadenie 4.4.4.1. Verzia 4.4.4.2. Pamäť 4.4.4.3. Resetovanie 4.4.4.4. Fabrické nastavenia 5. Ciclo aplikácia + Komoot aplikácia 5.1. Ciclo aplikácia 5.2. Android a Komoot 5.3. Komoot aplikácia 6. Riešenie problémov 6.1. Eliminácia rušenia 6.1.1. Chybné údaje 6.1.2. Žiadna rýchlosť/kadencia/tep 6.1.3. Nekorektná rýchlosť 6.1.4. Nesprávna nadmorská výška 6.1.5. Tep nie je zobrazený, alebo je nesprávny 6.1.6. Zmena nadmorskej výšky aj keď sa nehýbete 6.2. Zaslanie prístroje na servis 6.3. Záruka
- 6.4. Technické údaje
- 6. Senzor merania kadencie \*
- 7. Hrudný senzor na meranie tepu \*
- 8. Montážny materiál
- 9. Náradie
- + Krátky návod
- \* dodávané len s HAC 1.2+

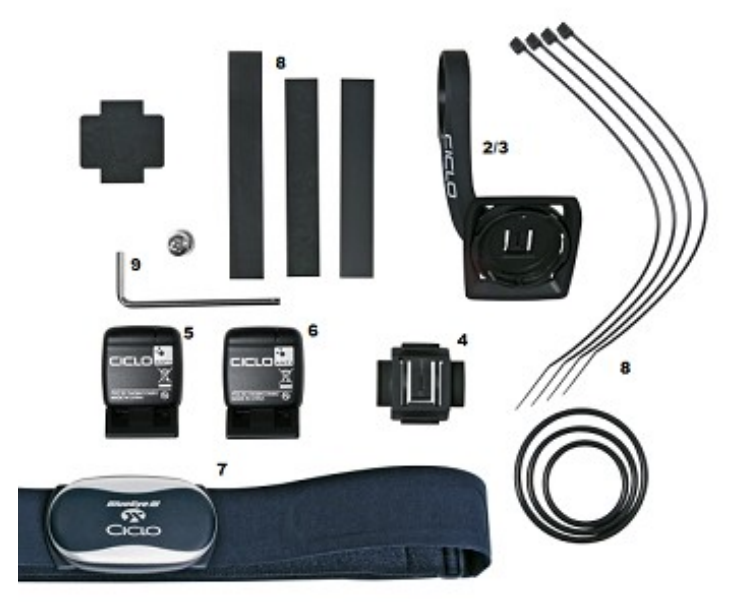

### **1. PREDSLOV**

Ďakujeme, že ste si kúpili prístroj HAC1.2/HAC1.2+ od Ciclosportu. Moderný cyklistický počítač poskytuje viac než len zobrazenie rýchlosti alebo nadmorskej výšky. HAC1.2/HAC1.2+ ponúka viac ako bežný cyklistický počítač – intuitívnu používateľskú prívetivosť. Vyznačuje sa navigačnou aplikáciou, od spoločnosti Komoot. Navigáciu je možné spárovať a synchronizovať s aplikáciou Komoot z vášho smartfónu. Vďaka tomu budú vaše cyklo výjazdy vzrušujúcejšie a plné nových zážitkov.

Pred začatím montáže či nastavenia prístroja si najprv prečítajte kompletný návod, aby ste sa dokonale oboznámili so všetkými skutočnosťami a nadväznosťami!

V návode sa odvolávame na menu v Anglickom jazyku (v niektorých prípadoch v zátvorke i označenie v nemeckom jazyku), avšak prístroj umožňuje zobrazenie menu aj v iných svetových jazykoch.

### **2. PRVÝ KROK**

### **2.1. MONTÁŽ**

# **2.1.1. MONTÁŽ – KONZOLOVÝ DRŽIAK PRÍSTROJA**

Tento držiak umožňuje montáž na stred v polohe pred riadidlami. Uvoľnite skrutku držiaka pomocou imbusového kľúča. Dávajte pozor, aby ste skrutku nestratili. Vezmite jeden z gumených prúžkov a oviňte ho okolo riadidiel. Roztiahnite objímku držiaka a umiestnite ho na požadované miesto na gumený prúžok. S citom, ale dostatočne pevne, utiahnite skrutku pomocou imbusového kľúča.

### **2.1.2. MONTÁŽ – DRŽIAK NA RIADIDLÁ/PREDSTAVEC**

Tento držiak umožňuje montáž na predstavec, alebo priamo na riadidlá. Odstráňte ochranu lepiacej plochy z gumenej podložky a nalepte ju na spodnú oblú stranu držiaka. Ak montujete držiak na predstavec, šípka na ňom smeruje do niektorej stany, ak na riadidlá tak má smerovať dopredu. Vyberte si vhodnú veľkosť montážneho gumeného O-krúžku, podľa priemeru riadidiel/predstavca. Zakvačte ho do háčika na držiaku (napr. kde smeruje šípka) a potom umiestnite držiak na riadidlá alebo predstavec do požadovanej pozície. Zatlačte ho nadol a druhú stranu gumeného O-krúžku oviňte okolo riadidiel/predstavca a zakvačte ho do druho háčika držiaka. Po doladení pozície držiaka, ho pripevnite pomocou plastových sťahovacích pások. Pásky oviňte okolo riadidiel/predstavca a cez žliabky na boku držiaka a dotiahnite. Prečnievajúce konce sťahovacích pások môžete odstrihnúť nožnicami alebo nožom.

### **2.1.3. MONTÁŽ ADAPTÉRA**

Adaptér je časť držiaka do ktorej montujete prístroj. Adaptér namontujte na konzolu, alebo držiak na riadidlá/predstavec podľa toho ktorý typ ste si zvolili. Adaptér musí vždy smerovať nápisom CICLO dopredu. Pokiaľ ho montujete na konzolu, alebo držiak upevnený na riadidlá tak ho nasadzujete do konzoly/držiaka smerom dopredu. Ak je držiak namontovaný na predstavci, tak z boku podľa toho akú orientáciu držiaka ste zvolili, podmienkou je len aby nápis CICLO na adaptéri smeroval dopredu.

### **2.1.4. MONTÁŽ – SENZOR MERANIA RÝCHLOSTI**

Senzor sa montuje na prednú vidlicu, alebo na ľavú stranu zadnej stavby rámu. Prevlečte sťahovacie pásky cez montážne otvory v senzore. Senzor umiestnite na vidlicu/zadnú stavbu tak, aby kryt batérie smeroval von od kolesa. Sťahovacie pásky zľahka pritiahnite.

### **2.1.5. MONTÁŽ – MAGNET NA KOLESO**

Magnet sa montuje na špic na tú stranu kolesa, kde ste umiestnili senzor na meranie rýchlosti. Platí, že magnet by mal senzor míňať v oblasti, kde je na senzore ryska a nemal by byť od senzora ďalej ako 3mm. Na základe týchto podmienok nájdite najlepšiu pozíciu pre senzor na vidlici/ráme a pre magnet na kolese. Senzor aj magnet zľahka pritiahnite v zvolenej pozícii. Spárujte senzor s prístrojom a otestujte funkčnosť. Až keď ste si istý funkčnosťou/správnym vzájomným nastavením, pritiahnite sťahovacie pásky na senzore na pevno a skráťte ich, rovnako dotiahnite magnet na kolese.

**2.1.6. MONTÁŽ – SENZOR KADENCIE** (súčasťou balenia pre HAC 1.2+, pre HAC1.2 potrené dokúpiť) Senzor kadencie sa montuje na spodnú časť zadnej stavby rámu na ľavú stranu v blízkosti stredového zloženia/kľúk. Prevlečte sťahovacie pásky cez montážne otvory v senzore. Senzor umiestnite na zadnú stavbu v oblasti stredového zloženia, približne v strede dĺžky kľuky tak, aby kryt batérie smeroval ku kolesu. Sťahovacie pásky zľahka pritiahnite. Na vnútornú stranu kľuky namontujte magnet kadencie tak, aby popri senzore prechádzal v oblasti, kde sa na senzore nachádza ryska. Vzdialenosť medzi senzorom a magnetom nesmie byť väčšia ako 3mm. Sťahovacie pásky pevne utiahnite a skráťte až potom, keď budete mať tento senzor spárovaný s prístrojom a otestujete funkčnosť merania kadencie pedálovania.

# **2.1.7. MONTÁŽ – MAGNET KADENCIE**

Tento magnet sa montuje na ľavú kľuku pomocou sťahovacej pásky. Medzi magnetom a senzorom môže byť vzdialenosť maximálne 3mm a magnet musí prechádzať popri senzore v oblasti rysky na senzore.

**2.1.8. NASADENIE HRUDNÉHO PÁSA NA MERANIE TEPU** (súčasťou balenia pre HAC1.2+, možné i dokúpiť) Každý, kto športuje, by mal absolvovať všeobecnú lekársku prehliadku celkového zdravotného stavu. Najmä začiatočníci, osoby staršie ako 35 rokov a všetci, ktorí v minulosti prekonali choroby alebo úrazy. Pri rizikových faktoroch, akými sú fajčenie, vysoký krvný tlak, vysoké hodnoty cholesterolu, cukrovka, nedostatok pohybu a nadváha, sa odporúča konzultácia s lekárom. Používatelia kardiostimulátorov by sa mali poradiť so svojím lekárom pred používaním akéhokoľvek zariadenia na meranie srdcového tepu! Navlhčite elektródy, ktoré sa nachádzajú na vnútornej strane elastického pása (oválne hladké, gumené plochy) a pripevnite na pás vysielač. Hrudný pás by mal byť nasadený v strede hrudníka, elektródami na kožu, tesne pod bradavkami. Meranie srdcového tepu je možné, ak

- pás na meranie tepovej frekvencie je správne nasadený

- batéria je funkčná

- snímač srdcového tepu je správne spárovaný/inicializovaný s prístrojom HAC 1.2

### **2.2. PRED SPUSTENÍM**

# **2.2.1. INŠTALÁCIA BATÉRIE DO PRÍSTROJA.**

Otvorte kryt batérie pomocou mince pootočením smerom v proti smere hodinových ručičiek. Vložte do prístroja batériu typu CR2450 + pólom smerom hore. Starostlivo uzavrite kryt batérie. Dbajte na rovnomerné usadenie krytu a jeho správne dotiahnutie.

### **2.2.2. UPDATE**

Vzhľadom na to, že naše produkty priebežne vylepšujeme, doporučujeme pred prvým použitím urobiť update softvéru vášho zariadenia. Toto vám zároveň pomôže objaviť základné funkcie tohto zariadenia. Nasledujte nasledujúce kroky pre update:

- stiahnite si aplikáciu CicloApp pomocou GooglePlay do vášho mobilného zariadenia

- otvorte si aplikáciu a nasledujete inštrukcie

- pre pripojenie prístroja k aplikácii kliknite na "device" (na ľavej strane) a aktivujte vyhľadávanie, kliknite na "searching".

- otvorte si na prístroji HAC 1.2 menu (tlačidlo PH) a zvoľte krátke menu SHORT MENU a následne zvoľte pripojenie k telefónu PHONE CONN. a stlačte stredné tlačidlo (ST) na HAC 1.2 pre potvrdenie vyhľadávania

- oba zariadenia sa teraz nachádzajú v režime vyhľadávania "SEARCHING"

- hneď ako sa obe zariadenia vzájomne rozpoznajú, na HAC 1.2 sa zobrazí názov telefónu a na telefóne v aplikácii CicloApp zas HAC 1.2

- teraz je možné urobiť update zariadenia HAC 1.2

# **2.2.3. SPÁROVANIE / INICIALIZÁCIA SENZOROV**

Pre spárovanie senzorov, na HAC 1.2 vstúpte menu (tlačidlo PH) a následne do krátkeho menu SHORT MENU a zvoľte menu senzory SENSORS. Vyberte typ senzoru, ktorý chcete s prístrojom spárovať. Napríklad, ak chcete spárovať senzor na meranie rýchlosti, zvoľte SPEED. Stlačte na prístroji stredné tlačidlo a roztočte

koleso bicykla kde máte namontovaný tento senzor. Hneď ako je senzor rozpoznaný a inicializovaný, HAC 1.2 to potvrdí zobrazením SPEED SUCCESSFUL.

CADENCE – senzor kadencie, HEARTRATE – senzor na meranie tepu, COMBO – kombinovaný senzor pre rýchlosť a kadenciu v jednom, POWER – snímač výkonu, ALL – všetky aktívne senzory.

# **2.2.4. NASTAVENIE OBVODU KOLESA**

Pre korektné meranie rýchlosti a vzdialenosti je potrebné zadať presný obvod kolesa vášho bicykla. Vstúpte do nastavenia prístroja, stlačte tlačidlo PH a nastavte a potvrďte SETUP, následne si zvoľte profil pre daný bicykel PROFILE 1-4 a následne obvod kolesa WHEEL SIZE. Tu môžete zadať obvod vášho kolesa v mm, ktorý si buď vyhľadáte v tabuľke, alebo si ho zmeriate podľa uvedeného postupu. Tabuľka a návod v kapitole 4.4.2.1. OBVOD KOLESA. Zmenu vykonajte bočnými tlačidlami a nastavenú hodnotu potvrďte (tlačidlo ST).

# **2.2.5. SPUSTENIE ZARIADENIA PRED JAZDOU**

Vstúpte do hlavného menu (tlačidlo PH) si nastavte "START" a potvrďte (tlačidlo ST) a užívajte si prvú jazdu s HAC 1.2

# **3. INŠTRUKCIE**

### **Označenie a funkcia tlačidiel**

**LH – ľavé horné** – štart/stop zariadenia,

spustenie/pauza/ukončenie nahrávania

**PH – pravé horné** – vstup do menu, návrat v menu, krok späť **LS – ľavé spodné** – zmena zobrazenia, pohyb v menu, zmena nastavovanej hodnoty

**ST – stredné** – vstup do zvolenej funkcie menu, potvrdenie nastavenej hodnoty

**PS – pravé spodné** – zmena zobrazenia, pohyb v menu, zmena nastavovanej hodnoty

# **Dôležité inštrukcie:**

Zapnutie/vypnutie prístroja, pridržte tlačidlo LH na 4 sekundy Spustenie nahrávania záznamu, pridržte tlačidlo LH 1 sekundu Zmena zobrazenia funkcií, krátko stlačte tlačidlo LS alebo PS Pre návrat do posledného zobrazenia, stlačte krátko tlačidlo PH Pre návrat do hlavného menu, pridržte tlačidlo PH na 3 sekundy

### **4.MENU**

V nasledujúcej kapitole vám bude vysvetlená každá časť menu

# **4.1. SPUSTENIE**

Cez ponuku Štart / START menu sa dostanete do cyklistického režimu. Tu môžete vidieť Zobrazenie funkcií / FUNCTION VIEW a Zobrazenie navigácie / NAVIGATION VIEW (ak je pripojený telefón s aplikáciou Komoot)

# **4.2. KRÁTKE MENU – SHORT MENU**

V krátkom menu je možné rýchlo vykonať najdôležitejšie nastavenia.

# **4.2.1. PROFIL - PROFILE**

Tu môžete zmeniť aktuálny profil. Uvedomte si prosím, že váš HAC 1.2 rozpoznáva aktuálny použitý profil kontrolou použitých senzorov (pre automatické rozpoznanie profilu musí byť snímač pre každý profil spárovaný a aktívny) Toto neplatí pre snímače srdcového tepu.

### **4.2.2. SENZORY - SENSORS**

V tomto menu môžete spárovať/inicializovať senzory s vaším HAC1.2. Môžete si vybrať konkrétny senzor ako napr. senzor merania rýchlosti "SPEEDSENSOR", alebo si môžete zvoliť vyhľadávanie všetkých "ALL".

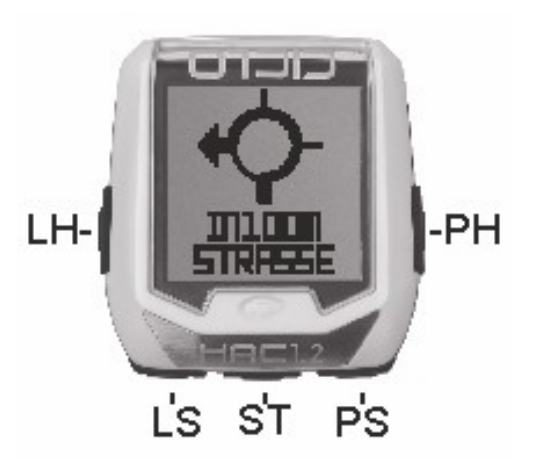

Keď vyberiete všetky "ALL", HAC1.2 vyhľadá všetky senzory, ktoré je možné nájsť (sú v danej chvíli aktívne). S HAC1.2 môžete spárovať nasledujúce snímače:

- Senzor rýchlosti SPEED
- Senzor kadencie CADENCE
- Senzor na meranie tepovej frekvencie HEARTRATE
- Kombinovaný snímač rýchlosť/kadencia COMBO
- Senzor merania výkonu (Watt-meter) POWER

# **4.2.3. NADMORSKÁ VÝŠKA**

# **4.2.3.1. AKTUÁLNA NADMORSKÁ VÝŠKA - ALTITUDE**

Tu je možné nastaviť aktuálnu nadmorskú výšku v ktorej sa práve nachádzate – ADJUST ALTITUDE. Pomocou tlačidiel so šípkami nastavte požadovanú hodnotu.

# **4.2.3.2. DOMOVSKÁ NADMORSKÁ VÝŠKA**

Tu je možné nastaviť a uložiť hodnotu pre nadmorskú výšku z ktorej zvyčajne štartujete svoje cyklo jazdy, tiež ju nazývame domovská nadmorská výška. Táto výška bude použitá ako referenčná pri spustení nového záznamu jazdy.

# **4.2.4. SPOJENIE S MOBILNÝM TELEFÓNOM – PHONE CONN.**

V tomto menu môžete pripojiť svoj smartfón (s BLE, Bluetooth Low Energy) k HAC1.2. Toto je potrebné urobiť, ak chcete svoj HAC 1.2 používať spolu s aplikáciou Komoot alebo CicloApp.

### **4.3. HISTÓRIA / ZÁZNAMY**

V hlavnom menu si nastavte HISTORY, potvrďte (tlačidlo ST). Následne si tu môžete pozrieť prehľad vašej jazdy. Môžete si vybrať záznam a zobraziť základné údaje. Svoj záznam môžete preniesť do aplikácie CicloApp a následne získate link na stiahnutie tejto trasy.

Ak máte vytvorený účet v Ciclosporte, váš záznam môže byť uložený v aplikácii CicloApp. Funkcia je dostupná len ak máte v pamäti prístroje uloženú/é nejaké trasy.

### **4.4. NASTAVENIA – SETUP (EINSTELLEN)**

Vstúpte do hlavného menu a nastavte na displeji SETUP a potvrďte (tlačidlo ST).

# **4.4.1. ZÁKLADNÉ NASTAVENIA – GENERAL (ALLGEMEIN)**

Tu môžete vykonať všeobecné nastavenia, ktoré nesúvisia s profilom.

# **4.4.1.1. JAZYK – LANGUAGE (SPRACHE)**

vstúpte do nastavenia a nastavte si jazyk systému zariadenia.

# **4.4.1.2. JEDNOTKY MERANIA - UNITS**

Nastavenie jednotiek merania, ktoré bude zariadenie používať. METRIC km/h, km, m alebo IMPERIAL míľa/h, míle, stopy

# **4.4.1.3. PAMÄŤ - INTERVAL ZÁZNAMU - MEMORY**

Nastavenie intervalu, v akom sa ukladajú dáta záznamu.

Upozornenie: čím kratší interval ukladania dát zvolíte, tým bude záznam väčší a pamäť sa rýchlejšie zaplní. Nastaviteľné intervaly v sekundách: 1 – 2 – 5 – 10 – 30 – 60.

# **4.4.1.4. DISPLEJ – DISPLAY**

V tomto nastavení je možné vykonať určité nastavenie displeja.

### **4.4.1.4.1 KONTRAST - CONTRAST**

Tu je možné nastaviť silu kontrastu zobrazenia displeja.

# **4.4.1.4.2. MANAŽÉR SVETLA – LIGHT MGR**

Tu si nastavíte manažéra pre podsvietenie displeja.

OFF – podsvietenie sa nikdy nezapne

ON – stále podsvietenie displeja

AUTO – podsvietenie sa zapne automaticky ak je stlačené ľubovoľné spodné tlačidlo na 3 sekundy. Podsvietenie sa aktivuje na 5 sekúnd

**Upozornenie:** používanie podsvietenia výrazne znižuje životnosť batérie!

### **4.4.1.5. JAZDEC – DRIVER**

V tomto nastavení viete urobiť vaše osobné nastavenia, ktoré sú potrebné pre čo najpresnejší výpočet určitých zobrazovaných údajov.

### **4.4.1.5.1 HMOTNOSŤ - WEIGHT**

Tu si môžete nastaviť svoju aktuálnu váhu. (Potrebné pre výpočet vypočítaného merania výkonu).

#### **4.4.1.5.2 VÝŠKA – HEIGHT**

Nastavenie vašej výšky.

#### **4.4.1.5.3 VEK – AGE**

Nastavenie vášho veku.

#### **4.4.1.5.4 POHLAVIE – GENDER**

Nastavenie vášho pohlavia, Female – žena, Male – muž.

#### **4.4.1.6. ZVUKY - TONES**

Tu si môžete aktivovať zvukové upozornenia používané počas navigácie. Ak sú zvuky aktivované, pred každou zmenou smeru navigácie budete počuť signálny tón.

#### **4.4.1.7. DÁTUM - DATE**

Tu je možné nastaviť aktuálny dátum.

#### **4.4.1.8. ČAS - TIME**

Tu je možné nastaviť aktuálny čas.

Všeobecné nastavenie je ukončené, stlačte tlačidlo PH pre návrat v menu.

#### **4.4.2. PROFILY – PROFILES**

Profily, slúžia na individuálneho nastavenia pre každý bicykel (v prípade, že zariadenie používate na viacerých bicykloch). Tu si môžete vybrať, ktorý profil chcete upraviť/zmeniť. Zmenené hodnoty sa uložia podľa zvoleného profilu PROFILE 1 až 4.

#### **4.4.2.1. OBVOD KOLESA – WHEEL SIZE**

Tu môžete nastaviť obvod kolesa vášho bicykla. Obvod v mm sa zobrazí na displeji. Nastavte pomocou ľavého a pravého tlačidla. Stlačením stredného tlačidla potvrdíte nastavenie a zobrazenie sa vráti do predošlého zobrazenia.

#### **Poznámka:**

Obvod kolesa môžete vyčítať z tabuľky vedľa, alebo si ho zmerať sami.

Ako zmerať obvod? Ak si chcete zmerať obvod kolesa sami, urobte značku na prednú pneumatiku (napríklad kriedou) a na zem, tak aby sa prekrývali. Potom prejdite bicyklom rovno, presne o jednu otáčku kolesa (so správnym tlakom v pneumatikách a hmotnosťou jazdca) a označte miesto na zemi kde sa ho dotkla značka na pneumatike. Teraz je možné zmerať presný obvod kolesa medzi dvoma značkami na zemi (v mm).

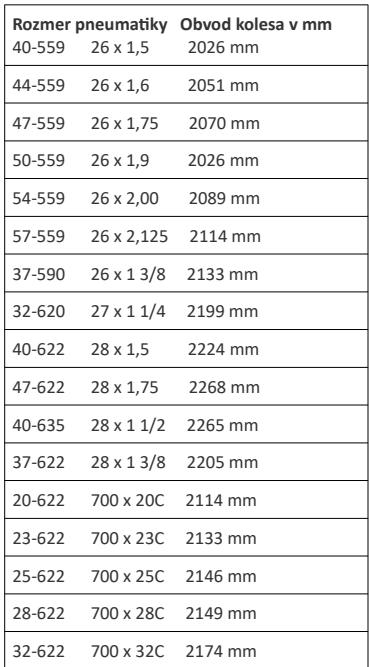

# **4.4.2.2. HMOTNOSŤ BICYKLA – BIKE WEIGHT**

Tu môžete zadať hmotnosť vášho bicykla. Nastavená hodnota pomáha pri presnejšom výpočte vášho výkonu.

# **4.4.2.3. NASTAVENIE CELKOVÝCH HODNÔT – TOT SET**

V tomto nastavení je možné nastaviť celkové hodnoty pre rôzne merania, napríklad ak si chcete preniesť tieto hodnoty z predchádzajúceho zariadenia, alebo po výmene batérie ak sa nezachovali.

**CELKOVÁ VZDIALENOSŤ – TOTAL DIST**, zadajte hodnotu celkovo prejdených kilometrov pre daný bike - profil **CELKOVÁ VÝŠKA – TOTAL ALTI**, zadajte hodnotu celkovo nastúpaných výškových metrov pre daný bike – profil.

**CELKOVÝ ČAS – TOTAL TIME**, zadajte hodnotu pre celkový čas jazdy pre daný bike – profil.

# **4.4.2.4. ZÓNY – ZONES**

Tu môžete zadať hodnoty pre dolný, horný a maximálny tepový limit. Čo vám napomáha pri optimalizácii vášho výkonu pre cieľ, ktorý chcete dosiahnuť – zvýšenie výkonnosti, redukcia hmotnosti a podobne. Nastavenie profilu je ukončené, stlačte tlačidlo PH pre návrat v menu.

# **4.4.3. ZOBRAZENIA – VIEWS**

V tomto menu môžete meniť zobrazenie jednotlivých funkcií. Je možné nakonfigurovať až 8 rôznych zobrazení. Pre každé zobrazenie si môžete určiť, koľko funkcií (1 až 8) chcete zobraziť. Teraz môžete vybrať jednotlivé okná a vybrať požadovanú funkciu zo zoznamu.

Vyberte si profil pre zobrazenie, napr. VIEW 1. Zobrazí sa QUANTITY čo je počet zobrazovaných funkcií na displeji. Nastavte hodnotu od 1 po 4.

Teraz si nastavte FUNCTION, čo je nastavenie zobrazovaných funkcií. Podľa toho, koľko ste si nastavili zobrazovaných funkcií v predchádzajúcom kroku sa na displeji zobrazí možností nastavenia . Nastavte si šípkami riadok pre ktorý chcete nastaviť zobrazenie funkcie a stlačte stredné tlačidlo (ST). Zobrazí sa vám zoznam funkcií, ktoré si môžete pre tento riadok nastaviť. Vyberte zo zoznamu a výber 2x potvrďte stredným tlačidlom (ST). Následne tým istým spôsobom vykonajte nastavenia aj pre zvyšné riadky zobrazenia. Po zadaní všetkých zobrazení, stlačte raz pravé horné tlačidlo (PH), zo zobrazenia na displeji vyberte možnosť SAVE – Uložiť a potvrďte predchádzajúce nastavenia stredným tlačidlom (ST). Takým to spôsobom si môžete nastaviť niekoľko nastavení zobrazenia, ktoré budú zobrazovať vami preferované funkcie spoločne na displeji.

# **4.4.4. ZARIADENIE – DEVICE**

# **4.4.4.1. VERZIA – VERSION**

Tu si môžete zobraziť aká je aktuálna verzia softvéru v zariadení.

# **4.4.4.2 PAMÄŤ – MEMORY**

Tu si môžete zobraziť aktuálny stav pamäte zariadenia, na koľko je pamäť využitá.

### **4.4.4.3. VYNULOVANIE - RESET**

Tu môžete vymazať všetky namerané hodnoty na 0. Záznamy a nastavenia ostávajú uložené. YES – potvrdiť reset, ABORT – zrušenie resetovania. Túto funkciu je možné spustiť aj v bežnom zobrazení, pridržaním tlačidla ST na 3 sekundy. Úspešné vynulovanie údajov je potvrdené na displeji nápisom RESET SUCCESSFUL (resetovanie úspešné)

# **4.4.4.4. FABRICKÉ NASTAVENIA – FACTORY RESET**

Tu môžete obnoviť výrobné nastavenia zariadenia. YES – potvrdiť factory reset, ABORT – zrušenie resetovania. Na displeji sa zobrazí nápis DELETE a odpočítavanie, počkajte kým odpočítavanie neskonči a nezobrazí sa nápis SUCCESSFUL (úspešné).

# **5. CICLO APP a KOMOOT**

# **5.1. CICLOAPP**

- Nainštalujte si aplikáciu Ciclo do svojho smartfónu
- Aplikáciu môžete používať s registráciou alebo bez nej, ale bez registrácie sa vaše trasy neuložia
- Aktivujte Bluetooth na svojom smartfóne
- Synchronizujte  $\rightarrow$  zapnite HAC 1.2  $\rightarrow$  krátke menu SHORT MENU  $\rightarrow$  Telefón pripojenie PHONE CONN.
- Automatické pripojenie  $\rightarrow$  viditeľné HAC v zvolenej aplikácii
- Vyberte najnovšiu verziu  $\rightarrow$  pri viditeľnej aktualizácii HAC  $\rightarrow$  v aplikácii

**Funkcia NFC:** Na pripojenie HAC k aplikácii CicloApp môžete vo svojom zariadení použiť aj technológiu NFC. Na tento účel prejdite do skráteného menu a vyhľadajte telefón. Potom vložte HAC na displej svojho smartfónu kompatibilného s NFC, kým je otvorená aplikácia CicloApp. Aplikácia CicloApp automaticky pripojí váš HAC k telefónu.

### **5.2 ANDROID a KOMOOT**

- Stiahnite si aplikáciu Komoot App a Komoot Connect z PlayStore a nainštalujte si ich do smartfónu - otvorte aplikáciu "Komoot Connect"

- pre HAC 1.2 má povolené spojenie s telefónom v aktívnom "profile", v aplikácii "Komoot Connect" počkajte, kým sa nadviaže spojenie (zobrazí sa zelené začiarknutie)
- Teraz môžete otvoriť aplikáciu Komoot a spustiť vašu vybranú trasu, alebo si ju naplánovať.
- Po spustení trasy sa na HAC 1.x zobrazujú podrobné pokyny pomocou navigácie so šípkami

# **5.3. APLIKÁCIA KOMOOT**

- Nainštalujte si do svojho smartfónu aplikáciu Komoot a prihláste sa

- Prejdite do svojho profilu, do časti Nastavenia hore na lište. Prejdite do nastavenia Connections - Bluetooth connect. Zobrazí sa nové okno, kde máte na výber podporované zariadenia, kliknite na Ciclo HAC bike computer

- Zapnite HAC 1.2  $\rightarrow$  stlačte a podržte tlačidlo LH na 4 sekundy

- krátko stlačte tlačidlo PH  $\rightarrow$  a vyberte SHORT NEMU pomocou tlačidiel LS alebo PS, a potom stlačte tlačidlo ST

- Vytvorte spojenie s aplikáciou  $\rightarrow$  stlačte PS alebo LS kým sa nezobrazí PHONE CONN. a potom potvrďte stredným tlačidlom ST

- na prístroji i telefóne sa zobrazí nápis Connected, keď sa zariadenia spoja.

- Spustenie navigácie po trase  $\rightarrow$  v aplikácii na spodnej lište hlavnej ponuky kliknite na PLAN

- Zadajte svoju východiskovú pozíciu Current location a cieľ Choose destination, potvrďte svoju voľbu

kliknutím na SAVE a vyrazte, kliknutím na tlačidlo Navigation a spustí sa navigácia na trasu.

- Váš HAC 1.2 vám bude automaticky ukazovať smer vašej trasy.

### **6. SERVIS A RIEŠENIE PROBLÉMOV**

Máte nejakú otázku alebo problém ohľadne zariadenia HAC 1.2 / HAC 1.2+? Môžete kontaktovať priamo výrobcu cez email: [ciclo-service@ciclosport.de](mailto:ciclo-service@ciclosport.de) alebo dovozcu pre SR firmu SK-PROFI BIKE s.r.o. kontakty nájdete na skprofibike.sk **6.1. RIEŠENIE PROBLÉMOV**

### **6.1.1. CHYBNÉ ZOBRAZENIE DISPLEJA**

Skontrolujte nasledujúce:

- Napätie batérie > 3,0 V
- Či je použitá vysoko kvalitná batéria (neznačkové batérie často už ako nové nemajú požadované napätie)
- Či je batéria vložená správne

# **6.1.2. RÝCHLOSŤ, KADENCIA ANI TEP NIE SÚ ZOBRAZENÉ**

- Senzor nie je správne spárovaný/inicializovaný.

- Skontrolujte, či je senzor správne nainštalovaný.
- Skontrolujte, či je vzdialenosť medzi senzorom a magnetom maximálne 3 mm.

- Otočte batériu v senzore naopak na 10 sekúnd, aby sa senzor resetoval na výrobné nastavenia. Potom zopakujte inicializáciu.

### **6.1.3. ZOBRAZENÁ RÝCHLOSŤ NIE SPRÁVNA**

- Skontrolujte správnosť nastavenia obvodu kolesa.
- Skontrolujte nastavenie jednotiek merania.

### **6.1.4. NESPRÁVNA NADMORSKÁ VÝŠKA**

- Tlak vzduchu sa rýchlo zmenil, musíte výšku opäť nastaviť manuálne.
- Skontrolujte nastavenie domovskej výšky.

### **6.1.5. TEP SRDCA NIE JE ZOBRAZENÝ, ALEBO JE NEKOREKTNÝ**

- Skontrolujte stav batérie v hrudnom páse. V prípade potreby ju vymeňte.

- Navlhčite elektródy na hrudnom páse.

### **6.1.6. ZMENA NADMORSKEJ VÝŠKY AJ KEĎ SA NEPOHYBUJEM**

Meranie nadmorskej výšky HAC 1.2 je barometrické, čo znamená, že výška je meraná podľa tlaku vzduchu. Vplyvom zmeny počasia sa mení aj tlak vzduchu, takže sa mení aj zobrazená nadmorská výška v prístroji. V takomto prípade si môžete nastaviť výšku pomocou krátkeho menu.

### **6.2. ZASLANIE PRÍSTROJA NA REKLAMÁCIU ČI OPRAVU**

Ak chcete svoje zariadenie zaslať na reklamáciu/opravu, vyplňte prosím záručný list na konci originálneho návodu na obsluhu. Vždy posielajte kompletný tovar. V prípade zaslania zariadenia na opravu alebo neuznania záručnej reklamácie bude oprava vykonaná do výšky 30 eur bez konzultácie. K balíku so zariadením prosím priložte nasledovné:

- Kópia dokladu o zakúpení

- záručný list

Reklamáciu, alebo servis zašlite na adresu dovozcu, ktorú nájdete na [www.skprofibike.sk](http://www.skprofibike.sk/)

#### **6.3. ZÁRUKA**

Pôvodnému kupujúcemu na tento produkt poskytujeme záruku 2 roky od dátumu zakúpenia podľa nižšie uvedených podmienok.

Počas tejto záručnej doby bezplatne opravíme chyby na zariadení, ktoré preukázateľne vznikli v dôsledku chýb materiálu a/alebo výroby. Zo záruky sú vyňaté škody spôsobené nesprávnou manipuláciou, komerčným použitím, alebo nehodou/pádom.

Opotrebované diely a rozbitý kryt zariadenia i senzorov sú tiež vylúčené zo záruky.

Záruka sa poskytuje podľa nášho uváženia formou opravy alebo výmenou chybného diel. Záruka sa nevzťahuje na priame alebo nepriame poškodenia alebo následné škody v súvislosti s výrobkom. V prípade záruky sa obráťte na svojho predajcu alebo dovozcu. Potrebné je doniesť/poslať kompletné zariadenie aj s príslušenstvom, s dokladom o kúpe.

Pred odoslaním zariadenia na záruku, alebo servis, si ešte raz pozorne prečítajte návod na obsluhu a skontrolujte batériu/batérie, pretože tie nie sú predmetom záruky, ale ich kvalita a funkčnosť má veľký vplyv na správnu funkčnosť zariadenia a príslušenstva !!!

#### **LIKVIDÁCIA ZARIADENIA – NAKLADANIE S ODPADMI**

Likvidácia použitých elektrických a elektronických zariadení (platí v krajinách EU so separovaným zberom týchto zariadení). Symbol na produkte alebo jeho obale znamená, že s týmto produktom sa nesmie zaobchádzať ako s bežným domovým odpadom, ale musí sa zlikvidovať na zbernom mieste na recykláciu elektrických alebo elektronických zariadení. Prispením k správnej likvidácii tohto produktu chránite životné prostredie a zdravie vašich blížnych. Nesprávnou likvidáciou je ohrozené životné prostredie a zdravie. Recyklácia materiálov pomáha znižovať spotrebu surovín. Ďalšie informácie o recyklácii tohto produktu vám poskytne miestny úrad, spoločnosť zaoberajúca sa likvidáciou komunálneho odpadu alebo predajňa, kde ste tento produkt zakúpili.

### **6.5. TECHNICKÉ ÚDAJE**

Prevádzková teplota: 0°C až 50°C Batéria: HAC 1.2 lítiová CR2450, senzory CR2032 Prenosová frekvencia: 2,4 GHz Bluetooth: 2402 MHz – 2480 MHz

ANT+: 2457 MHz Maximálny výkon: <6dBm FCC ID: O4GHAC Model: HAC1.2

#### **VYHLÁSENIE FCC**

Toto zariadenie je v súlade s pravidlami FCC časť 15. Prevádzka podlieha nasledujúcim dvom podmienkam: (1) Toto zariadenie nesmie spôsobovať škodlivé rušenie a (2) Toto zariadenie musí akceptovať akékoľvek prijaté rušenie, vrátane rušenia, ktoré môže spôsobiť nežiaducu prevádzku. Príjemca grantu nezodpovedá za žiadne zmeny alebo úpravy, ktoré nie sú výslovne schválené stranou zodpovednou za súlad. Takéto úpravy môžu zrušiť oprávnenie používateľa prevádzkovať zariadenie. Vzdialenosť dodržania vysokofrekvenčnej expozície je 20 milimetrov.

**POZNÁMKA**: Toto zariadenie bolo testované a bolo zistené, že vyhovuje limitom pre digitálne zariadenie triedy B v súlade s časťou 15 pravidiel FCC. Tieto limity sú navrhnuté tak, aby poskytovali primeranú ochranu pred škodlivým rušením pri inštalácii v obytných priestoroch. Toto zariadenie generuje, používa a môže vyžarovať rádiofrekvenčnú energiu a ak nie je nainštalované a používané v súlade s pokynmi, môže spôsobiť škodlivé rušenie rádiovej komunikácie.

Neexistuje však žiadna záruka, že pri konkrétnej inštalácii nedôjde k rušeniu. Ak toto zariadenie spôsobuje škodlivé rušenie rádiového alebo televízneho príjmu, čo sa dá zistiť vypnutím a zapnutím zariadenia, používateľovi sa odporúča, aby sa pokúsil napraviť rušenie jedným alebo viacerými z nasledujúcich opatrení:

- Presmerujte alebo premiestnite prijímaciu anténu.
- Zväčšite vzdialenosť medzi zariadením a prijímačom.
- Zapojte zariadenie do zásuvky v inom okruhu, než ku ktorému je pripojený prijímač.
- Požiadajte o pomoc predajcu alebo skúseného rádio/TV technika.

Kontakt: oficiálny dovozca pre Slovenskú republiku – spoločnosť SK-PROFI BIKE s.r.o. [info@skprofibike.sk](mailto:info@skprofibike.sk) [www.skprofibike.sk](http://www.skprofibike.sk/)